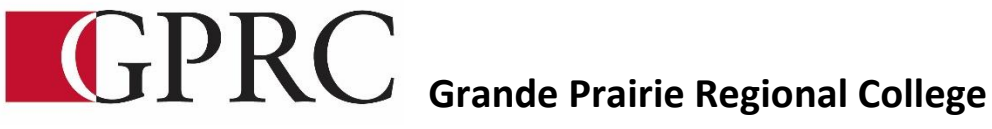

# **Department of Business & Office Administration**

# **COURSE OUTLINE – FALL 2015**

**MS WORD 2013 – CORE LEVEL I- OA 1060B2 | OA1070B2 CORE LEVEL II 3 (0-0-7.5) 56 HOURS (8 weeks each level)**

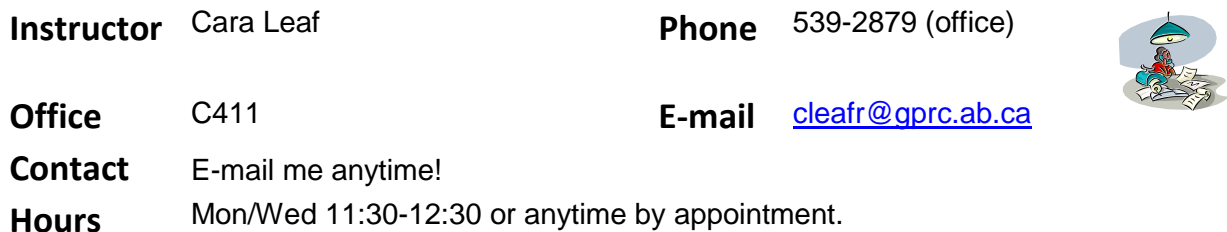

# **PREREQUISITE(S)/COREQUISITE:** NONE

# **TEXT AND MATERIALS:**

Rutkowsky, Nita Signature Series: Microsoft Word 2013 - Text with data files CD ISBN: 978-0-76385-199-6 Department of Office Administration Formatting Guide (in-house)

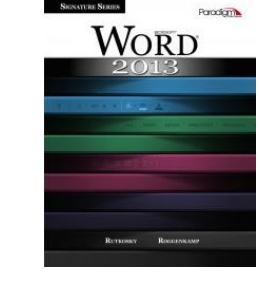

**CALENDAR DESCRIPTION:** This course focuses on the production of advanced professional business documents. Students will use Word skills including: inserting images, inserting shapes and WordArt, tables, charts, merging, sorting and selection, managing lists, and managing long documents with headers, footers, and page numbers.

# **CREDIT/CONTACT HOURS:**

56 hours

# **DELIVERY MODE(S):**

Lecture, Lab

# **LEARNING OOUTCOMES:**

# Chapter 1: Creating, Printing, and Editing Documents

Upon successful completion of Chapter 1, you will be able to:

- Open Microsoft Word
- Create, save, name, print, and close a Word document
- Create a new document
- Open a saved document
- Save a document with *Save As*
- Close Word
- Edit a document
- Select text in a document
- Use the Undo and Redo buttons
- Use the Help feature

# Chapter 2: Formatting Characters

Upon successful completion of Chapter 2, you will be able to:

- Change fonts and font effects
- Apply styles from style sets
- Apply themes
- Customize style sets and themes

# Chapter 3: Aligning and Indenting Paragraphs

Upon successful completion of Chapter 3, you will be able to:

- Change the alignment of text in paragraphs
- Indent text in paragraphs
- Increase and decrease spacing before and after paragraphs
- Repeat the last action
- Automate formatting with Format Painter
- Change line spacing in a document
- Apply numbering and bullet formatting to text
- Reveal formatting
- Compare formatting

# Chapter 4: Customizing Paragraphs

Upon successful completion of Chapter 4, you will be able to:

- Insert paragraph borders and shading
- Sort paragraph text
- Set, delete, and move tabs on the horizontal ruler and at the Tabs dialog box
- Delete, cut, copy, and paste text within a document

• Copy and paste text between documents

# Chapter 5 Proofing Documents

Upon successful completion of Chapter 5, you will be able to:

- Complete a spelling and grammar check on text in a document
- Create a custom dictionary and change the default dictionary
- Display document word, paragraph, and character counts
- Use the thesaurus to display synonyms and antonyms for specific words
- Use the dictionary to define specific words
- Use the translation feature to translate words from English to other languages

# Chapter 6 Formatting Pages

Upon successful completion of Chapter 6, you will be able to:

- Change the document view
- Change the page setup, including the margins, page orientation, and paper size in a document
- Insert section breaks in a document
- Create and format text in columns
- Hyphenate words automatically and manually
- Insert line numbers in a document
- Format the page background using a watermark, page color, and page border

# Chapter 7 Customizing Page Formatting

Upon successful completion of Chapter 7, you will be able to:

- Insert a page break, blank page, and cover page
- Insert page numbering
- Insert and edit headers and footers
- Find and replace text
- Use the Click and Type feature to position the insertion point within the document
- Align text vertically

# Chapter 8 Inserting Elements and Navigating in a Document

Upon successful completion of Chapter 8, you will be able to:

- Insert symbols and special characters
- $\bullet$  Insert a drop cap
- Insert the date and time
- Insert a file into an open document
- Navigate in a document using the Navigation pane and bookmarks
- Insert hyperlinks to a location in the same document, a different document, and a file in another program
- Create a cross-reference

# Chapter 9 Maintaining Documents

Upon successful completion of Chapter 9, you will be able to:

- Manage files by copying, moving, printing, and renaming documents; opening multiple documents; and creating new folders and renaming existing folders
- Customize the display of folders and documents
- Share documents by exporting and saving them in different formats
- Create a document using a Word template

# Chapter 10 Managing and Printing Documents

Upon successful completion of Chapter 10, you will be able to:

- Open, close, arrange, split, maximize, minimize, and restore documents
- Manage the list of most recently opened documents
- Preview and print pages or sections of a document
- Create and print envelopes
- Create and print labels

# Chapter 11 Inserting Images

Upon successful completion of Chapter 11, you will be able to:

- Insert, format, size, and move pictures and clip art images
- Customize pictures and clip art images
- Create and format SmartArt graphics and organizational charts

# Chapter 12 Using Shapes, WordArt, and Advanced Character Formatting

Upon successful completion of Chapter 12, you will be able to:

- Insert and format screenshot images
- Draw and format shapes
- Select and align objects
- Insert and format text boxes
- Link and unlink text boxes
- Insert and format WordArt
- Apply character formatting, such as spacing, OpenType features, and text effects

# Chapter 13 Creating Tables

Upon successful completion of Chapter 13, you will be able to:

- Create and format a table
- Format a table by selecting specific cells
- Change the table design
- Draw a table
- Insert an Excel spreadsheet into a Word document

Insert a predesigned table into a document

# Chapter 14 Enhancing Tables

Upon successful completion of Chapter 14, you will be able to:

- Change the table design and layout
- Change between table and text formats and sort text in a table
- Perform calculations on data in a table

# Chapter 15 Creating Charts

Upon successful completion of Chapter 15, you will be able to:

- Create charts
- Format charts using the chart buttons
- Change the chart design
- Format charts and chart elements

# **COURSE OBJECTIVES:**

The course will teach students to:

- Access and apply a variety of resources and methods to successfully perform proficiency skill sets in MS Word to produce business documents.
- Communicate knowledge of MS Word.
- Transfer knowledge and skills to other computer software programs
- Use MS Word to produce finished documents in accordance with business standards for timely completion, correctness of content and format, professional appearance and creativity.
- Accept responsibility for backup routines and preventive maintenance routines
- Maintain organization by creating and maintaining an electronic file system that stores documents in folders named to display organization. A good system will enable document recovery with 30 seconds.
- Consistently code documents with the file name and path in the footer of each document (see formatting guide).
- Accept that unexpected problems will arise from the use of computers and endeavor to resolve those problems in a professional manner.
- Exhibit ethical behavior with respect to copyright on software, confidentiality, privacy of documents on screen and sharing of files and information.

# **COURSE POLICY**

Assignments are due on the dates set by instructor. Late assignments not accepted.

- Textbook exercises must be complete before assessments can be submitted for grades.
- Assignments are to be saved, zipped, and uploaded to the proper electronic folder on Moodle by the date set by the instructor.
- Examinations will be completed in class and during the final exam time. There will be no make ups for missed exams.
- Examination work will be submitted as hard copy and uploaded to a specific folder on Moodle
- Academic honesty: please refer to page 44 of your College Calendar
- All course assignments must be completed and marked in order to attempt the Unit tests and Formatting tests and Final Exam.
- All assigned work and exams must be completed in order to get a passing grade in the course.

# **GRADING CRITERIA:**

Each assignment is graded out of a possible mark of 10. 2 marks are deducted for each format error and one mark for spelling, punctuation or other errors. All assigned work must be completed in order to qualify to write tests and exams and in order to get a grade in this course.

**EVALUATIONS:** Assignments and testing materials are practical and are hands on work that is expected to be completed on time.

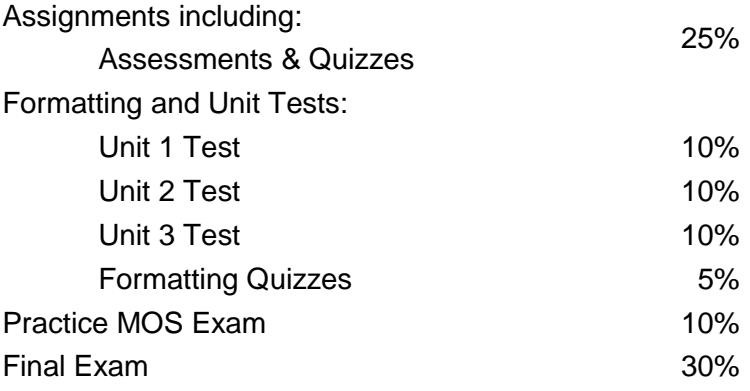

# **STUDENT RESPONSIBILITIES:**

Refer to [https://www.gprc.ab.ca/files/forms\\_documents/StudentRightsandResponsibilities.pdf](https://www.gprc.ab.ca/files/forms_documents/StudentRightsandResponsibilities.pdf) \*\*Note: all Academic and Administrative policies are available at <https://www.gprc.ab.ca/about/administration/policies/>

# **STATEMENT ON PLAGIARISM AND CHEATING:**

Refer to the College Policy on Student Misconduct: Plagiarism and Cheating at

[https://www.gprc.ab.ca/files/forms\\_documents/Student\\_Misconduct.pdf](https://www.gprc.ab.ca/files/forms_documents/Student_Misconduct.pdf)

\*\*Note: all Academic and Administrative policies are available at <https://www.gprc.ab.ca/about/administration/policies/>

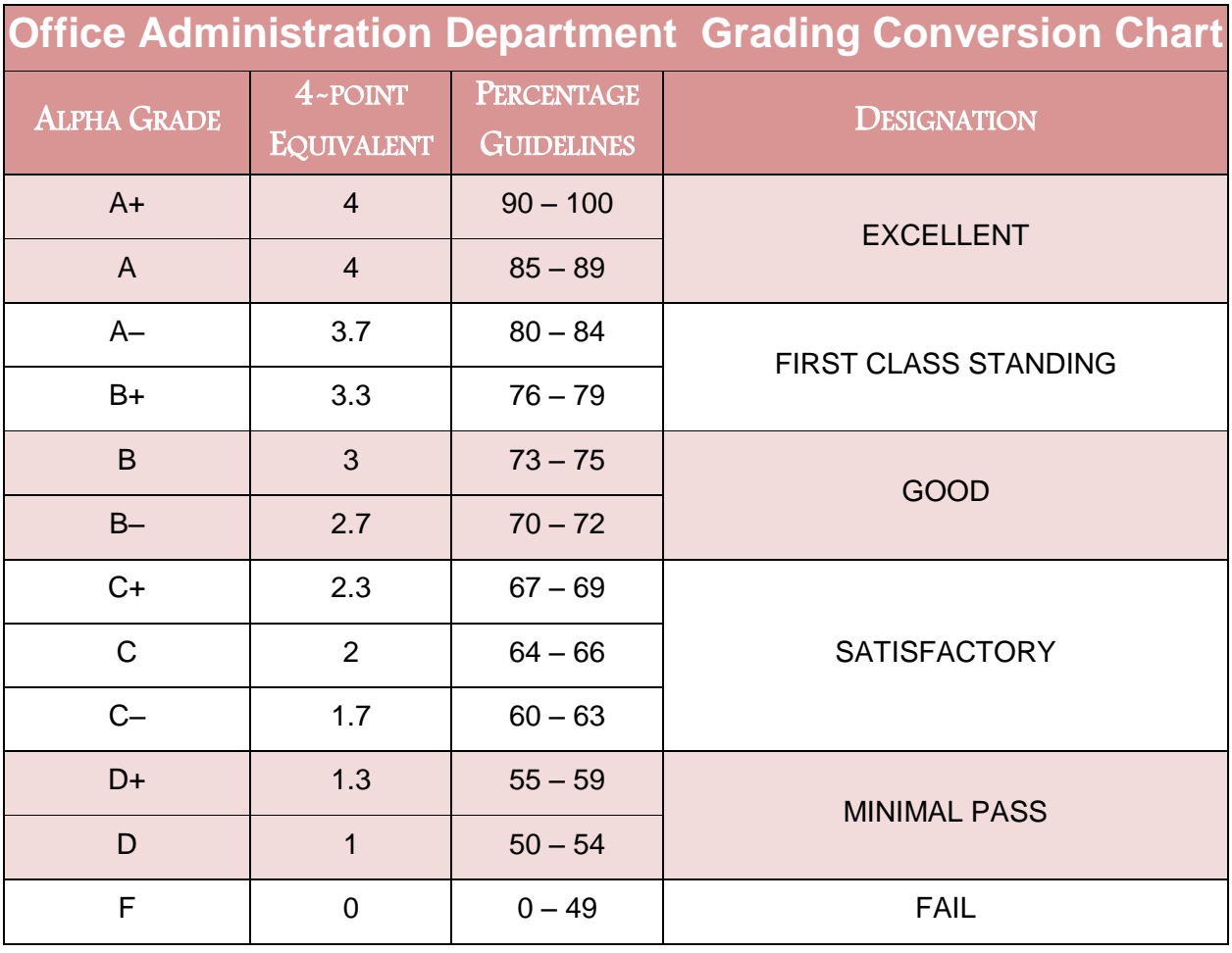

# **Grades will be assigned on the Letter Grading System.**

# **COURSE SCHEDULE/TENTATIVE TIMELINE:**

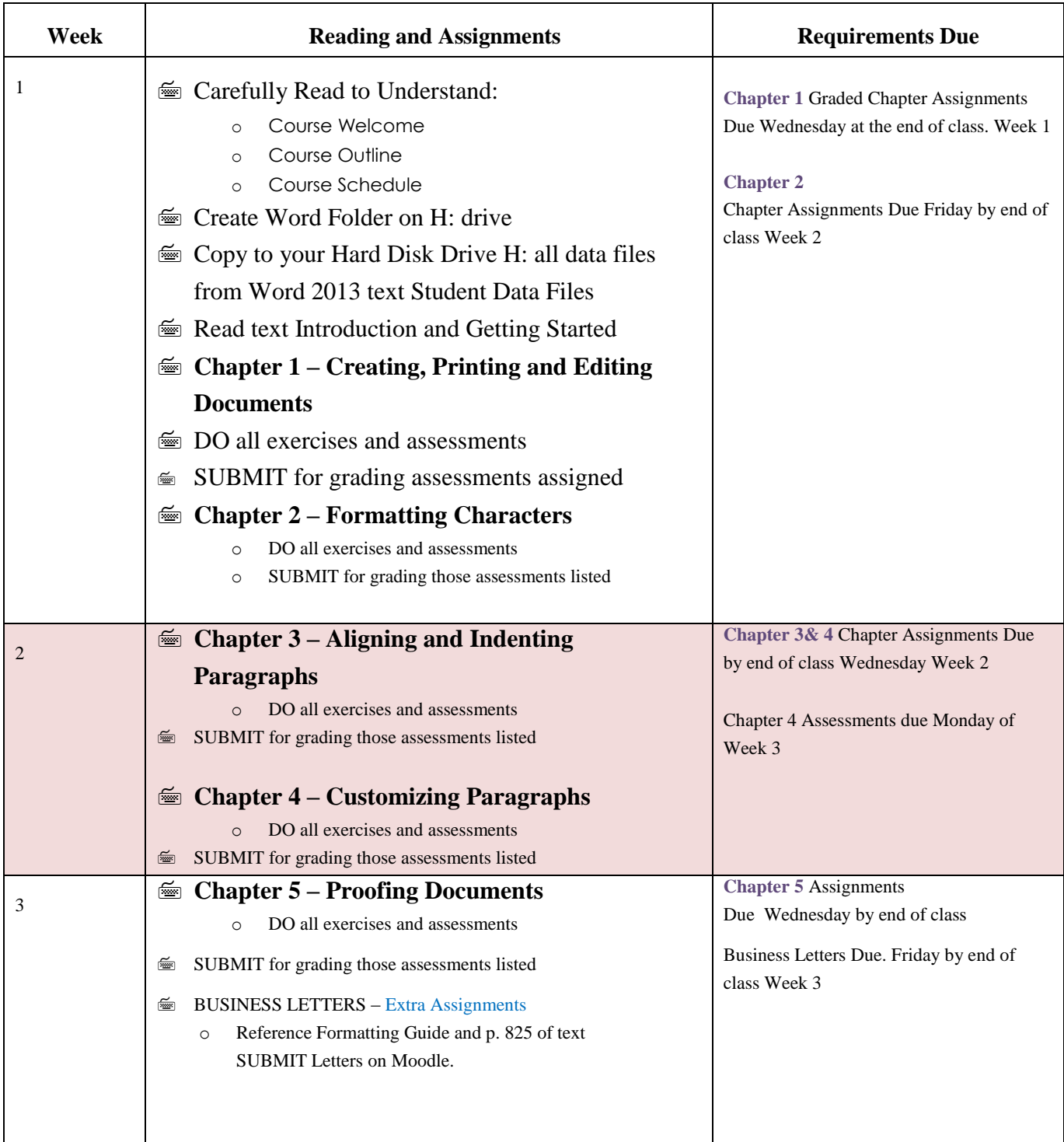

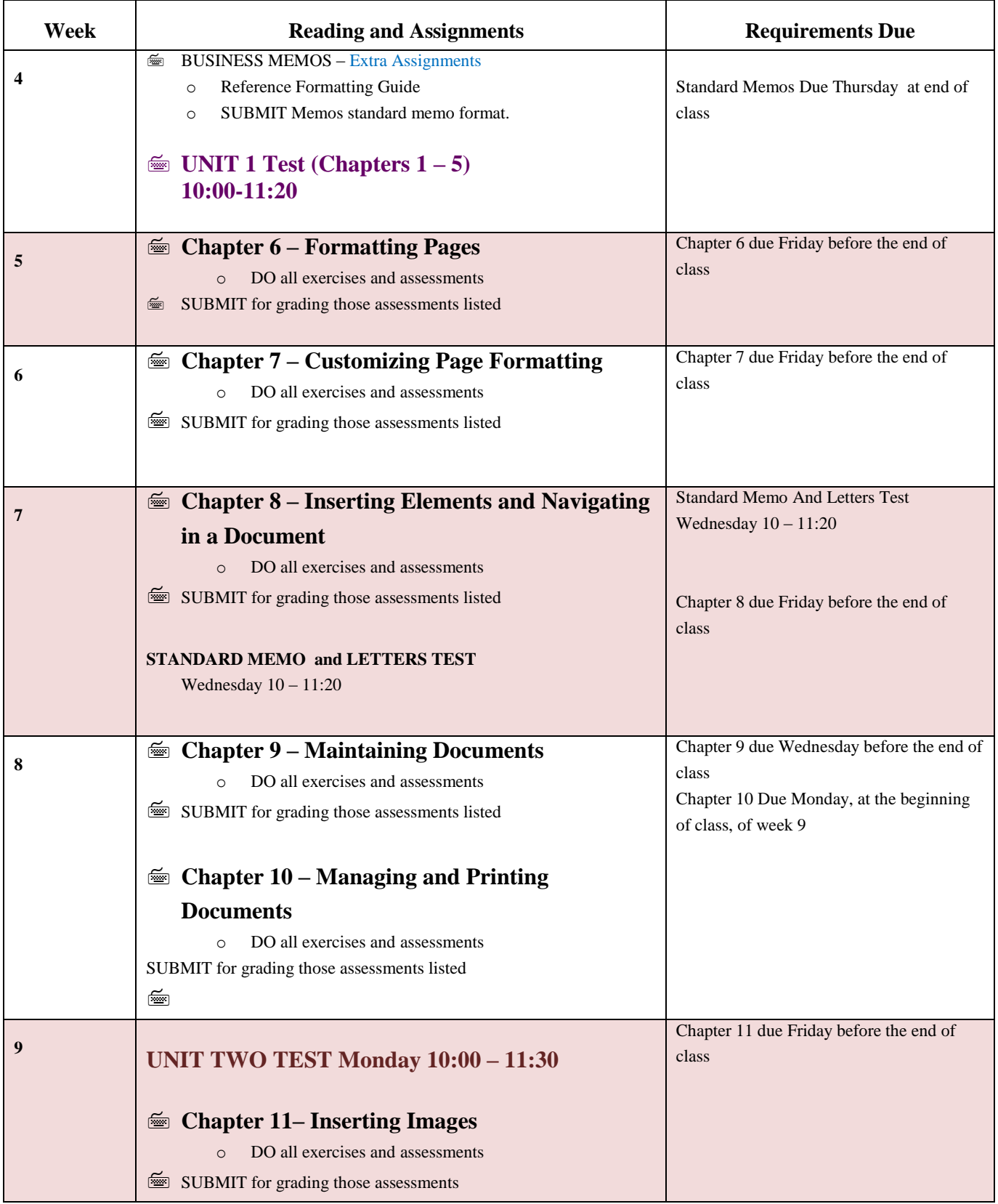

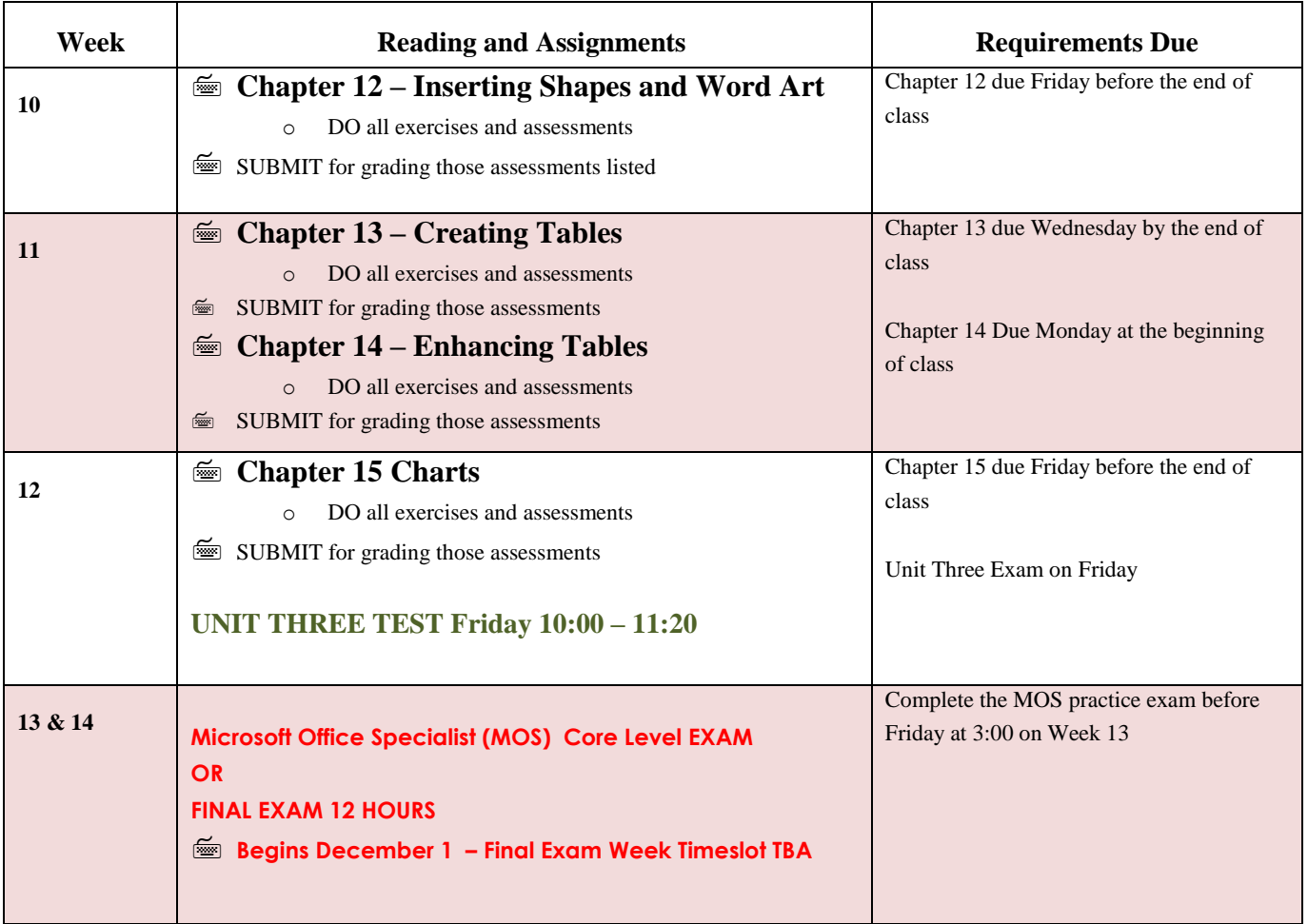